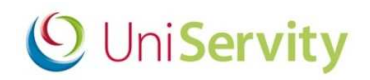

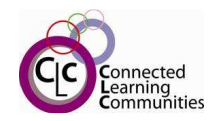

# **cLc Transition and Rollover Guidance**

For most schools it is time to think about the end of year rollover and planning for next year's intake of new pupils. Depending on how you use the cLc and in particular how you provision your pupil users there are a few considerations to take note of. This document looks at the main scenarios for each dataset, what you will need to do, and what the corresponding outcomes will be.

# **cLc Pupil Users**

All schools will need to rollover their cLc pupil users before the start of the new academic year. The question is: which method of rollover should your school follow? Below are the two methods UniServity recommend.

#### *Which method should our school follow?*

If your cLc pupil users have been manually created on an individual basis or populated via the bulk upload/import of a CSV data file, you should follow **Method 1** below.

If your cLc pupil users are synchronised with your MIS via the UniServity MIS Integration Agent software you should follow **Method 2** on page 4.

# **Method 1 – Manually Created cLc Users / CSV Import**

Please follow this method if your cLc pupil users have been manually created on an individual basis or populated via the bulk upload/import of a CSV data file.

The process that you will need to undertake *(as shown below)* will move all existing pupil cLc users up a year (Rollover), place your school leavers into a 'Leavers' profile set, and import the new intake of pupils onto your cLc.

If you already have a 'Leavers' profile set containing previous school leavers, when you rollover your pupil cLc users the new leavers will be added to this profile set. Therefore you should first consider whether it's time to do some housekeeping, review this 'Leavers' profile set, and if necessary delete any previous pupil leavers.

If importing pupil cLc users via the bulk upload of a CSV file after the rollover of existing pupils, it is important to check that the 'year' value for your new intake is set to the year each pupil will be in during the forthcoming academic year. So typically the majority of the new intake of pupils for a secondary school will be Year 7 rather than Year 6.

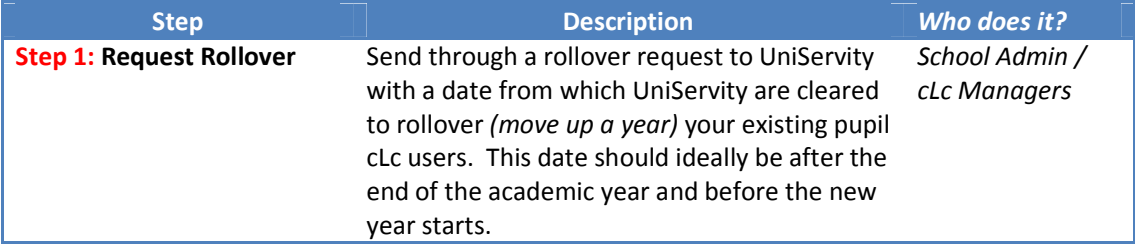

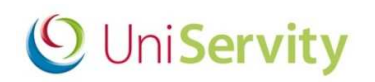

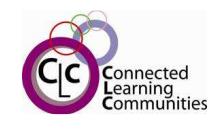

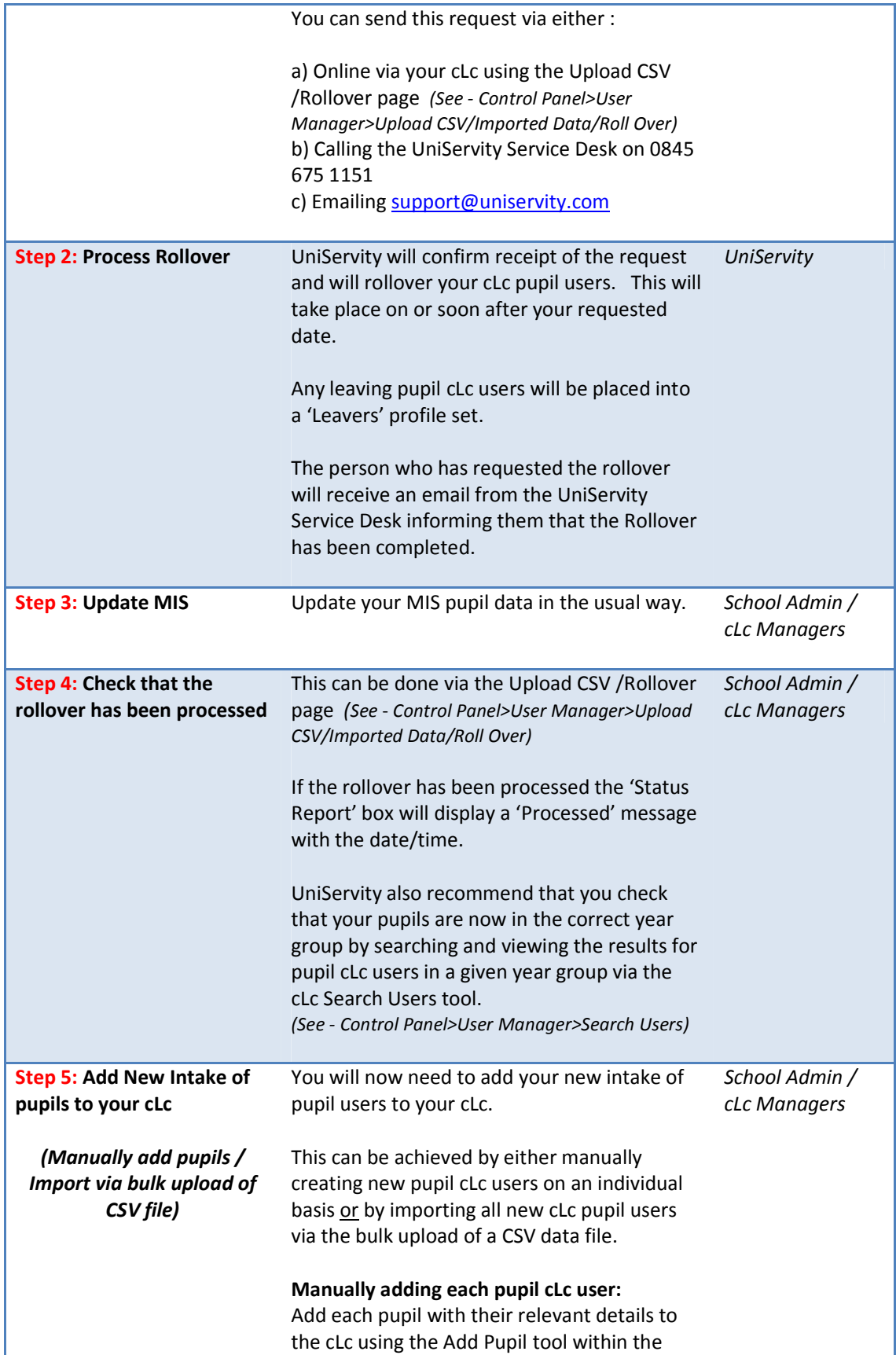

# **O** UniServity

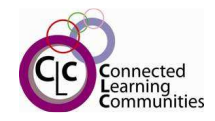

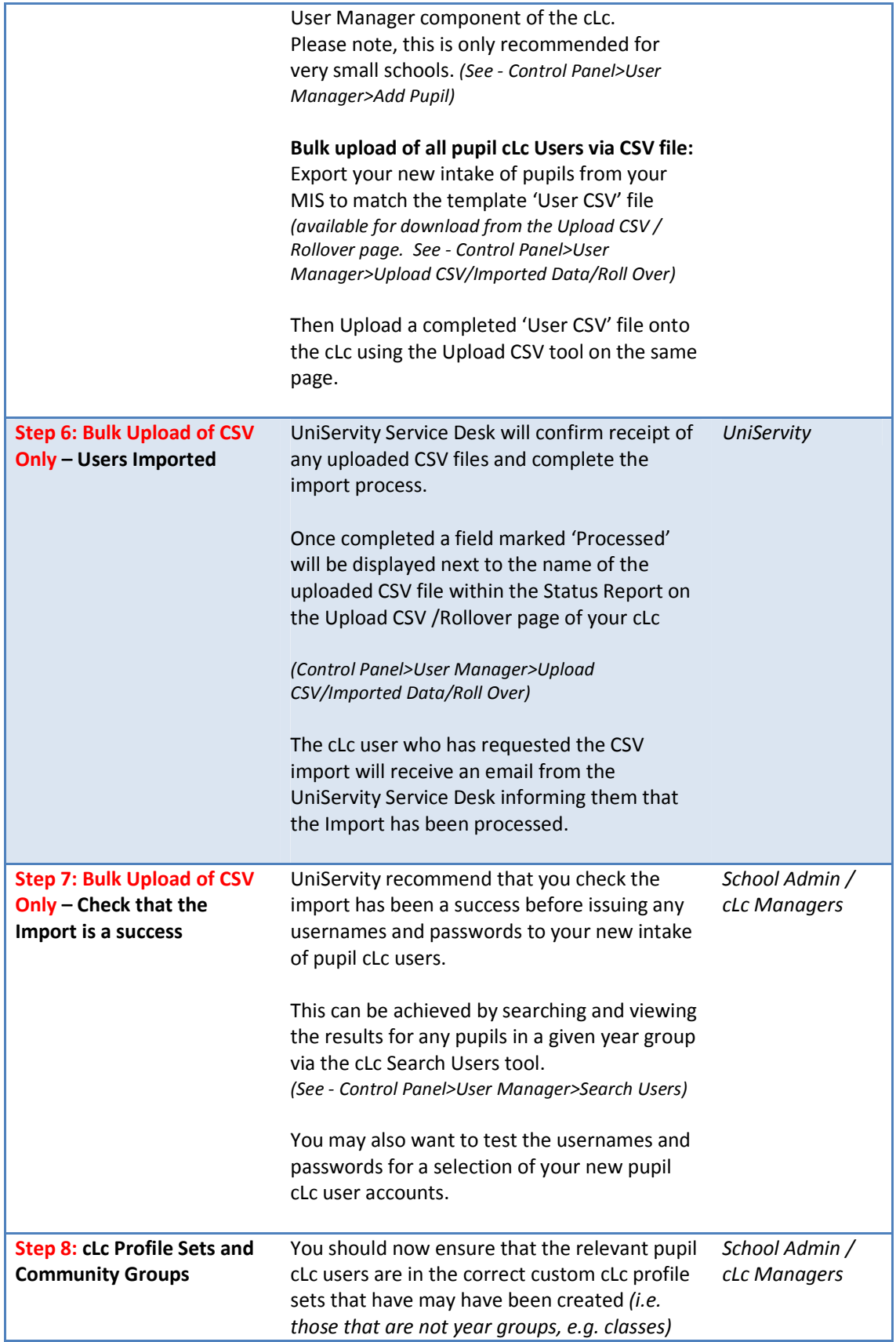

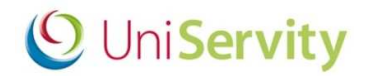

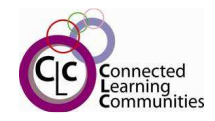

You should also review whether you need to manually re-map any custom cLc profile sets to the relevant cLc community groups. *(Control Panel>User Manager>Profile Sets)* 

If you have followed this process you should expect to have all your new intake of pupil cLc users on the cLc and in the correct year group profile sets. You will find a Profile Set called 'Leavers' which contains all pupil cLc users that according to their year group settings are expecting to leave your school.

To learn more about **cLc Profile Sets** and **Community Groups** see the sections on page 7.

To learn more about archiving and retrieving user's **ePortfolios** see the ePortfolios section on page 8.

### **Method 2 – MIS Integration**

Please follow this method if your cLc Users are synchronised with an MIS via the UniServity MIS Integration Agent software or synchronised with another system via other means.

The process that you will need to undertake *(as shown below)* relies on the MIS synchronisation being stopped, your MIS system being rolled-over and updated with the new intake of pupils, and then the MIS synchronisation being re-instated with the new MIS data to keep the cLc user records up-to-date going forward.

Your MIS timetabling for the new academic year will create 'new' teaching classes in the MIS which should be mapped to the previous year's profile sets to give the smoothest rollover experience.

If you already have a 'Leavers' profile set containing previous school leavers, when you rollover pupil cLc users then the new leavers will be added to this profile set. Therefore you should first consider whether it's time to do some housekeeping, review this 'Leavers' profile set, and if necessary delete any previous pupil leavers.

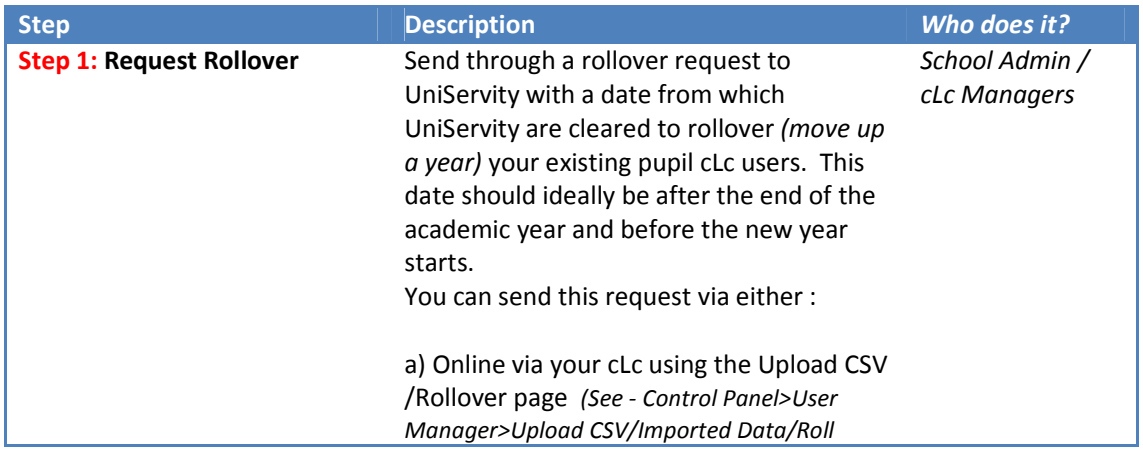

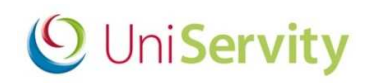

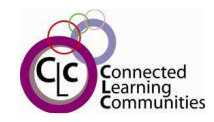

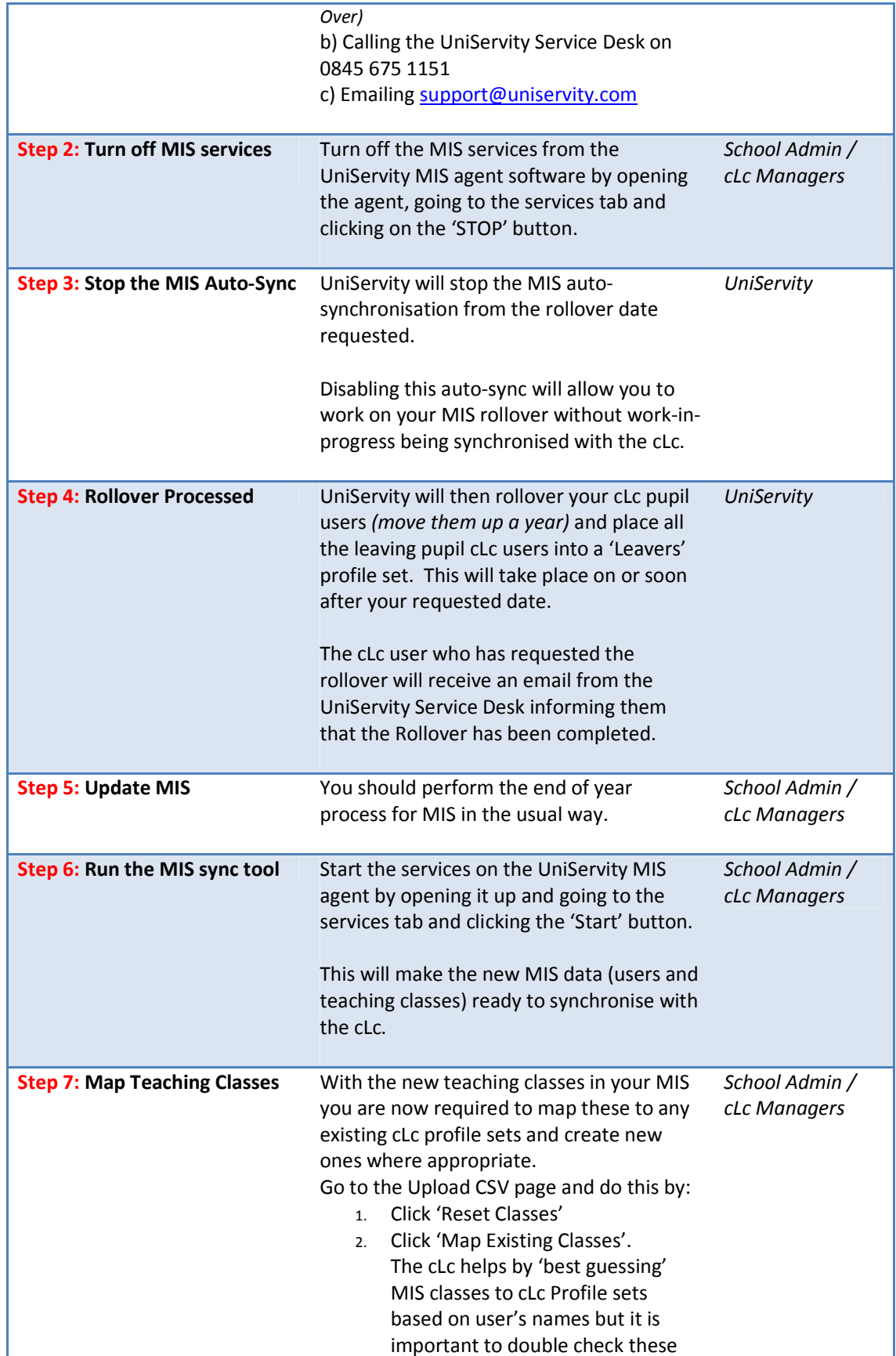

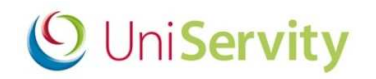

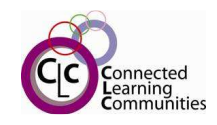

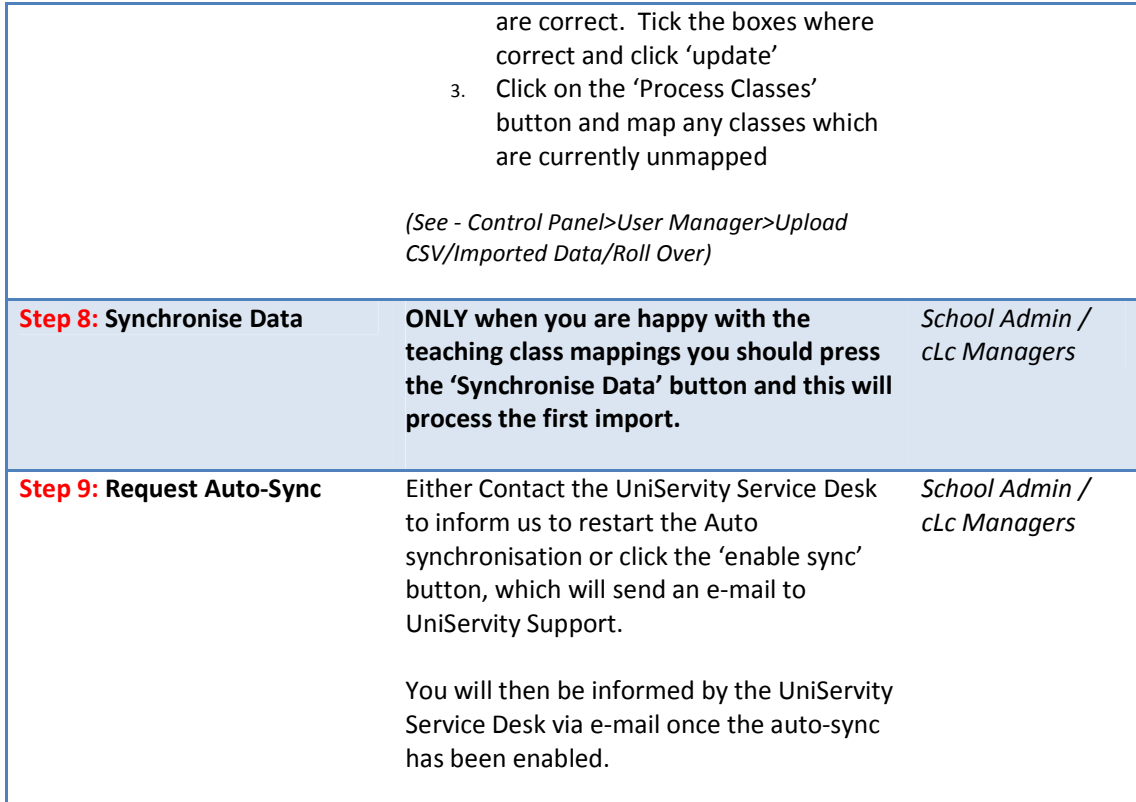

If you have followed this process you should expect to have all your new intake of pupil cLc users on the cLc and in the correct year group profile sets. You will find a **Profile Set** called Leavers containing your school leavers and you will also have created a new set of teaching class **Profile Sets** for the forthcoming Academic year.

To learn more about **cLc Profile Sets** and **Community Groups** please see the sections on page 7.

To learn more about archiving and retrieving user's **ePortfolios** from their old school please see the ePortfolios section on page 8.

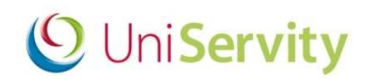

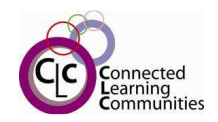

# **cLc Profile Sets**

#### **What are cLc Profile Sets?**

The cLc allows you to easily manage your users via the use of cLc Profile Sets. All cLc users are placed into either an 'Adult' or 'Pupil' profile set, depending on how they were created. All cLc Pupil users must also be placed into the relevant 'Year' group profile set.

#### **What are Fixed cLc Profile Sets?**

Both Adult/Pupil and 'Year' Group Profile sets are fixed and cannot be deleted from the cLc.

#### **'Year' Group Profile Sets**

The 'Year' Group profile sets for your Pupil cLc users are automatically updated when following both rollover methods.

#### **What are Custom cLc Profile Sets?**

 It is possible to add additional custom profile sets to the cLc, i.e. teaching classes. If you are using the UniServity MIS Integration Agent software and following **Method 2,** you will also have the option to synchronise your MIS teaching classes with these custom Profile Sets.

#### **Teaching Class Profile Sets**

The Teaching 'Class' profile sets are re-mapped if you follow **Method 2**. The purpose of re-mapping the teaching classes is to point the new MIS classes to the previous year's cLc profile sets. If you redefine the users within these profile sets then the **cLc Community Groups** & **Resource** permissions that are associated with these profile sets do not need to be changed.

#### **Other Custom Profile Sets**

Any other custom profile sets will have to be manually reviewed, and if necessary updated after the rollover process.

# **cLc Community Groups**

#### **What are cLc Community Groups?**

It is possible to build up your cLc learning platform with a number of cLc Community Groups. Each cLc Community Group can be set-up with its own access permissions and unique membership of cLc Users (Adult or Pupils). This membership functionality then allows those cLc uses with the relevant permissions to personalise or restrict the access of any group content to Community Group members.

If the membership to any of your cLc Community Groups is managed using cLc Profile Sets and the cLc users within these Profile Sets have been updated as part of the rollover process, then membership to these Groups will belong to the new cLc users within theses Profile Sets with immediate effect.

If any of your cLc Community Group memberships are defined by selecting individual cLc Users then even after the rollover has been completed the membership to those Groups will consist of the same cLc users as before and may need to be manually re-configured.

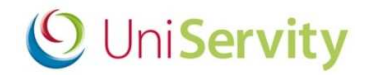

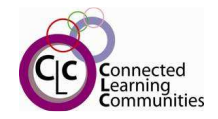

It is possible to hide cLc Community Groups if you want to re-organise them and not allow members to view the work in progress. Simply change the security to 'Not Live'. *(See - Control Panel>Group Admin>Security)* 

It is also possible to create new **cLc Community Groups** from any selected **Profile Sets.** This will automatically dynamically map the profile set to the Group membership. *(See - Control Panel>User Manager>Profile Sets)* 

#### **Content, Resources & ePortfolios**

**cLc Resources** either belong within a **cLc Community Groups** or in a User's **ePortfolio My Resources**.

**cLc Resources** in **Community Groups** will remain in these groups until you delete the **resource** or the **Group**. If you wish to delete a **cLc Community Group** but want to keep its **Resources** you should consider exporting the **resources** for future import, saving the files locally or copying the desired **resources** to another **Group or ePortfolio**

**ePortfolios** stay with the cLc user during rollover, providing the user is staying at the same school.

We have developed a new tool for allowing cLc users to take their ePortfolios with them to another school's cLc. This process will allow schools to archive their pupils ePortfolios from the Search Users page. It then allocates an 'Activation Key' for each archived ePortfolio. Each cLc user, or the new school the user will belong to can then retrieve the ePortfolio from the archive using the 'Activation Key'.

cLc user's homepage are saved as a custom page during the archive process to make it easy to copy and paste content into the new ePortfolio if desired.

Forums and Blogs are consolidated and saved as a cLc custom page during the archive process. This allows users to capture and save the content even when new school doesn't recognise the old usernames.

If cLc users are moving to a school that does not have a cLc they should download their resources locally and make their own copy of the files and content.

More detailed instructions will be published on www.clcsuccess.com nearer the time.